A estratégia 'Agressão e ofertas' é compatível apenas com a B3 devido a disponibilidade de informações.

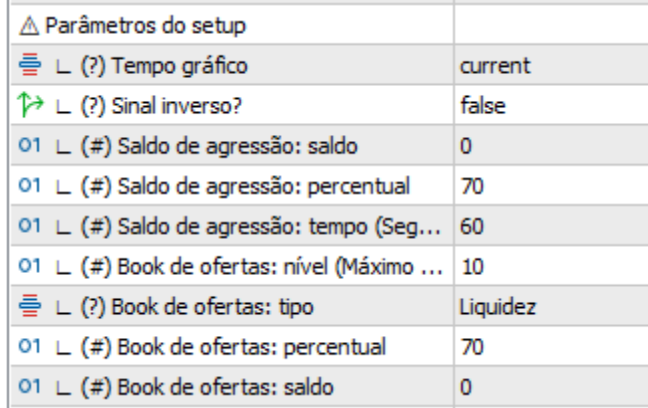

## **Explicação da estratégia**

No Painel você terá 2 informações 'Negócios' e 'Ofertas', onde a barra azul significa negócios/ofertas de compra e a barra vermelha de venda.

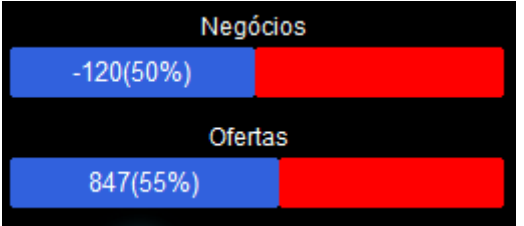

Onde estiver com escrita é o lado predominante, na imagem abaixo por exemplo, temos mais negócios de compra do que de venda e temos mais ofertas de venda do que de compra.

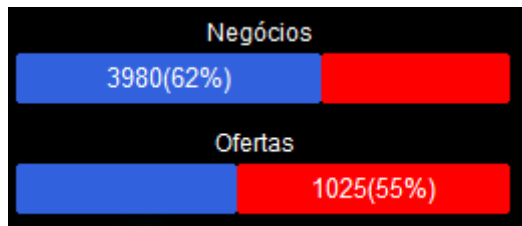

A barra de negócios sempre será usada no mesmo sentido, ou seja, se estiver com compra predominante, apenas compraremos, caso contrário apenas venderemos. Já a barra de ofertas pode ser usada no mesmo sentido ou no sentido inverso, para usá-la no mesmo sentido da barra negócios, basta configurar as ofertas como "escora" e para utilizar as ofertas no sentido oposto dos negócios, basta configurá-la como "liquidez".

## **Parâmetros**

**Sinal inverso:** Caso habilite essa opção, sempre que tiver uma sinalização de compra, fará uma venda e se tiver uma sinalização de venda, fará uma compra.

**Saldo agressão: saldo –** Aqui você deverá informar qual a quantidade de negócios necessários para você realizar uma compra ou venda. Se a quantidade exibida no painel for igual ou maior a quantidade configurada, executará o trade. Se por exemplo você configurar 1000 e estiver menor que -1000, executará uma venda, agora se for maior que 1000, executará uma compra.

**Saldo agressão: percentual –** Nesta opção você deve determinar qual o percentual mínimo que os negócios precisam ter, ou seja, se você só deseja realizar um trade se os negócios representarem mais do que 70% do total de negócios no período, escreva 70 neste campo.

**Saldo agressão: tempo (segundos) –** Você deverá determinar quantos segundos serão levados em consideração para calcular o saldo de negócios. Por exemplo: Se você configurar 30, sempre rastrearemos o saldo de negócios dos últimos 30 segundos, vale lembrar que o saldo não é resetado a cada novo candle (os candles são ignorados no cálculo), desta maneira, saiba que sempre analisará o saldo do tempo configurado.

**Book de ofertas: nível (Máximo 10) –** Cada preço no Mini Dólar por exemplo tem uma diferença mínima de meio-ponto (0.5) e no míni índice de 5 pontos, para cada nível consideramos essa diferença, então se estivermos falando de 3 níveis de míni dólar, estamos analisando 1.50 pontos em relação ao preço atual do ativo (para cima ou pra baixo). A quantidade máxima de níveis analisados é 10, caso configure mais que isso, o robô será removido do gráfico.

**Book de ofertas: tipo –** O saldo de ofertas pode ser usado no mesmo sentido do saldo de negócios ou no sentido oposto, para usá-lo no mesmo sentido dos negócios(se ambos estiverem compradores: compra), basta configurar as ofertas como "escora" e para utilizar as ofertas no sentido oposto dos negócios (negócios de compra e ofertas de venda: compra ou negócios de venda e ofertas de compra: venda), basta configurá-la como "liquidez". Tenha em mente que quem "dita" o trade sempre será o saldo de negócios, se ele for comprador é compra, se for vendedor é venda. A diferença é que você pode informar como as ofertas precisam estar para confirmar a compra ou venda.

**Book de ofertas: percentual –** Assim como no saldo de negócios, você também pode informar qual o percentual que as ofertas predominantes precisam representar do total de ofertas para que uma oportunidade seja confirmada.

**Book de ofertas: saldo -** A leitura do saldo é feita da seguinte forma: Somamos o total de ofertas abaixo do preço atual (conforme os níveis que configurou): interesse de compra, e subtraímos pelas ofertas acima do preço atual: interesse de venda, desta maneira iremos obter o 'saldo de interesse' "ao redor do preço atual" considerando os níveis configurados.

## **Essa estratégia não possibilita a realização de backtests**